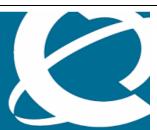

NORTEL

# **Nortel Secure Network Access Switch**

Software Release 2.0.1.2

**Nortel Health Agent** 

Software Release 5.2

©2008 Nortel Networks Limited Rev: 1.0 (30-Oct-2008) Page 1 of 18

# 1. Release Summary

Release Date: October 24, 2008

Purpose: Maintenance software to address internal/external issues.

# 2. Important Notes Before Upgrading to This Patch

Nortel Secure Network Access Solution

Product Link: http://products.nortel.com/go/product\_content.jsp?segId=0&parId=0&prod\_id=55260&locale=en-US

# 3. Platforms Supported

NSNAS 4050 NSNAS 4070

# 4. Version of Previous Release

NSNAS-2.0.1 NHA 5.0

# 5. Compatibility

## 6. Changes in This Release

#### **New Features in This Release**

Following new features have been added to the existing functionality in Release 2.0 software.

Support for unmanaged switches Granular action on SRS failure Verify SRS rules till completion Report generation

### **Unmanaged Switches**

With Nortel Health Agent installed on the client machine, if the client system (e.g. a laptop) is connected to network through a "SNAS Controller - controlled switch", the client system functions as expected. However, if the same client system is connected to network through a switch which is "NOT controlled by the SNAS Controller", the client system releases & renews it's IP address every FOUR seconds.

This occurs if the portal VIP of the "SNAS Controller" is reachable by the client system via a routed network topology and a "System profile" is configured on that client system.

In an ideal scenario, SNAS has to associate Switch ID/Port with Client's Mac/IP address. In SSCP-Lite environment, SNAS receives MAC address/Port mapping from the switch. Once the Nortel Health Agent logs in

©2008 Nortel Networks Limited Rev: 1.0 (30-Oct-2008) Page 2 of 18

from the client machine either using a system or user account, it will report MAC/IP address back to the SNAS. At this point SNAS will associate physical port with Mac/IP address of the device and determine the vlan/filters to be enforced on that port.

In this case, since the client machine is connected from a switch which is UNKNOWN to the SNAS, Agent running on the client machine will perform a login. The authentication will be successful as the system profile is predefined with correct credentials. But when it reports MAC/IP the SNAS won't be able to enforce vlan/filter on the port and will immediately logs out the session.

Because of the server logout, the agent remains in an unknown state and tries to get clean by performing a DHCP (thinking that server logout has happened and the port will be in RED vlan). It expects that the ip address changes to RED but in this case the ip address will never change. Once it cleans up, it will start the login again if the system profile is configured and this process repeats.

The solution that is available in 2.0.1.2 and NHA 5.2 is as follows:

After successful login either using System or User account, the agent tries to claim the session by establishing the connection with the server. At this point it reports Mac/Ip address and the server can accept or reject the connection.

The changes on the server end will verify if the Mac/IP addresses reported by the agent can be tied to a physical port. If the association fails, the server will reject the connection using a newly defined response code "ACCESS\_STATUS\_UNMANAGED".

On receiving "ACCESS\_STATUS\_UNMANAGED" error code, the agent stops further system connection attempts until the user moves to a new network where by the device gets a new ip address.

No configuration changes are required for this functionality.

#### Granular action on SRS failure

Currently in release 2.0, there is an action that can be associated with SRS using the admin tool. This action can be used to specify the script (for example the bat file on Windows) that can be executed by the agent when the SRS check passes or fails for the first time.

Each SRS definition consists of SRS Rules and Each SRS Rule is a logical expression of multiple SRS entries.

The NHA 5.2 will pass on the arguments (failed SRS and SRS Rules) which will help the customer to write scripts which can parse the arguments and decide on action.

In NHA Administrator Applet, administrator can configure action scripts for each Rule and can add following command line parameters.

| Options         | Details                                                                                                    |
|-----------------|----------------------------------------------------------------------------------------------------|
| /rule or /r     | Informs the action script of the Rule Name executed by NHA. Rule name can be found either in "Rule Definitions" tab of NHA Administration Applet or in the exported XML file under " <srsrule>" element. "SRSRuleName" attribute's value is passed to the action script.</srsrule>                                                                                                    |
| /srsfail or /sf | Informs the action script of all the Software Definitions (SRSs) that have failed the check. If NHA is configured with "stop at first failure", this option will report the first and only SRS that has failed compliance checking. If NHA is configured with "check all", then all the SRSs that have failed compliance will be reported as a "," (comma) separated list. Software definitions can be located in NHA Administration under "Predefined Software Definitions" or "Custom Software Definitions" tab. They can also be located in exported XML file under " <srs>" element. "SRSName" attribute's value is passed to the action script.</srs> |

©2008 Nortel Networks Limited Rev: 1.0 (30-Oct-2008) Page 3 of 18

### **Verify SRS Rules till completion**

In the current implementation, for the endpoint compliance checking, the agent stops at the first rule failure. New configuration item has been added to finish the scan process and reports all the SRS rules that fail.

CLI and BBI provide a configuration to turn on/off full compliance check. The default value if off.

>> Main# /cfg/domain nsnas73local/aaa/nha/verfallsrs
Current value: off
Enable executing all SRS-rules (on/off):

>> Nortel Health Agent# help verfallsrs

Nortel Health Agent performs a health assessment on devices by sequentially checking rules in a security policy created using the NHA Health Editor. If verification of all SRS rules is enabled, NHA will run the compliance scan till the completion and report all the SRS rules that are failing. If disabled, NHA when detects a compliance rule failure it stops processing the security policy check and reports a "compliance failed" status to the SNAS.

# Old Features Removed From This Release

None

#### **Problems Resolved in this Release**

Nortel Secure Network Access Switch version 2.0.1.2 and Nortel Health Agent version 5.2.0\_004 resolves the following issues:

| Description                                                                                                    |
|----------------------------------------------------------------------------------------------------|
| NAP with Dot1x not working in build NSNAS-2.0.1_081001                                                                                                    |
| DNS query carries a predicted fashion of port number and transaction id. The fix addresses DNS Issue Exposed Vulnerability Note VU#800113.                                                                                                    |
| SSCPLite: Switch Health Check does not work for Cisco switch                                                                                                    |
| Cisco: There is crash_report if using snmpv3 profile which created by copy/paste BBI: SNAS cannot join the 2008 domain. A new configuration has been added to NTLM authentication server to accept the NETBIOS name of the Windows Domain Server. |
| AW: BBI: Maximum login time CRM:0283000021. The default session Time-To-Live has been changed from 31days to 9999days. The new range allows the configuration of session TTL between 2m and 9999days.                                             |
| In secupdate when I set wsus false pc goes to wrong vlan                                                                                                    |
| Captive Portal: Some extra characters are getting appended to the homepage url                                                                                                    |
| Auto-Blacklisting: Blacklisting is not happening                                                                                                    |
| BBI: CLI catch up: Recheck interval should be at least 30 seconds > heartbeat Trial 2.0. ER: BBI:There's no option for filtering Blacklisted users. A new information item has been added to retrieve the list of blacklisted sessions.           |
|                                                                                                    |

©2008 Nortel Networks Limited Rev: 1.0 (30-Oct-2008) Page 4 of 18

| Q01916849                     | AW: Maximum login time CRM:0283000021. The default session Time-To-Live has been changed from 31days to 9999days. The new range allows the configuration of session TTL between 2m and 9999days.                                                                                                    |
|-------------------------------|----------------------------------------------------------------------------------------------------|
| Q01916844                     | BASF feature request for 802.1x with SSCP Lite. Addresses the co-existence of EAP and SSCP-Lite functionality on the same ethernet port.                                                                                                    |
| Q01913531                     | Sscplite crashes when the uplink port is disabled                                                                                                    |
| Q01915017                     | Support of secureport with SSCPlite is broken. Addresses the co-existence of EAP and SSCP-Lite functionality on the same ethernet port.                                                                                                    |
| Q01903712                     | Not able to connect to cisco sscplite switch using ssh login type                                                                                                    |
| Q01900180                     | Trial 2.0. ER: There's no option for filtering Blacklisted users. A new information command has been added to retrieve the list of blacklisted sessions.                                                                                                    |
| Q01893454                     | Enhacement: Add syslog messages for nap                                                                                                    |
| Q01653526                     | Space of Custom Content was not updated completely                                                                                                    |
| Q01927804                     | Typo in MacDB add functionality                                                                                                    |
| Q01908341                     | SSCPLite doesn't work when SNMPv2 and SNMPv3 traps are configured from the switch                                                                                                    |
| Q01936683                     | NSNA Trial 2.0: BBI ER: Auto close feature for DNS cache issue not configurable                                                                                                    |
| Q01545408                     | Need help for settings that are available in BBI /Connected clients page                                                                                                    |
| Q01742283                     | SSCPLite: Should support importing multiple switches from a single template file                                                                                                    |
| Q01749084                     | BBI: Unclear err message incase SSL and HTTP Redirect are not synchronous                                                                                                    |
| Q01877709                     | SNAS traces does not give the correct information for OPSWAT                                                                                                    |
| Q01918111                     | Could not launch the TG ADMIN TOOL                                                                                                    |
| Q01928470                     | SNAS has been reinitiated when authenticate EAP with SSCPLite switch                                                                                                    |
| Q01925762                     | NHA will not reconnect after client (laptop) suspended and connected back again.                                                                                                    |
| Q01918708                     | Trial 2.0. ER: BBI:There's no option for filtering Blacklisted users. A new information item has been added to retrieve the list of blacklisted sessions.                                                                                                    |
| Q01903735                     | sscplite-cisco: Reboot switch, most of ports move to green unexpectedly.                                                                                                    |
| Q01900689<br>Q01915685        | Trial NSNA 2.0-SNAS 4070 IP address release/renew in every 4 seconds. Support for unmanaged access points has been added. The NHA will be commanded to stop performing the logins if the device is not associated with the managed access point. NSNA 2.0 Trial: ER: System accounts can't be automatically updated without a usr. The system credentials will be updated to the agent even if the user session is not established. |
| Q01926785                     | Enhancement - TG Icon in the Add/Remove program still displays old TG icon                                                                                                    |
| Q01918886<br>Q01920629-<br>01 | BBI: Telus: help text grammar correction needed for "Verify All SRS-rules"                                                                                                    |
|                               | Memory Leak in Tunnel Guard agent                                                                                                    |
| Q01935572<br>Q01930411-<br>01 | NAP_DOT1X - Vista (wlan) clnt logs out wth Java Err while chking Autorem Feature                                                                                                    |
|                               | VANOC: Tunnel Guard doesn't recognize Entrust cert                                                                                                    |
| Q01938850                     | Action script parameter                                                                                                    |
|                               |                                                                                                    |

©2008 Nortel Networks Limited Rev: 1.0 (30-Oct-2008) Page 5 of 18

| Q01938333 | NAP option should remove from the custom option of NHA installation              |
|-----------|----------------------------------------------------------------------------------|
| Q01936089 | Enhancement - TG Icon in the Add/Remove program still displays old TG icon       |
| Q01936189 | MS Security Health Agent Warning about NAP after Nortel Health Agent installatio |
| Q01936074 | NHA:- Manage profile window is getting closed                                    |
| Q01943549 | Not allowing unicode characters to be displayed in the admin applet.             |
| Q01930833 | BBI: Auto-Blacklisting: Blacklisting is not happening                            |
| Q01941967 | AW: BBI: Maximum login time CRM:0283000021                                       |
| Q01909970 | early push configuration, loges out the sessions                                 |
| Q01908833 | BBI: Cannot Does not display dot1x client info in "session information"          |
| Q01944518 | NHA fails to uninstall with error 1722                                           |
| Q01943549 | Not allowing unicode characters to be displayed in the admin applet.             |
| Q01911013 | Compliance failed on Linux if "NOT" expression is used in the rule               |
| Q01947583 | NHA:After waking from hibernation mode, plugout/plugin sys session is not UP     |
|           |                                                                                  |

# 7. Outstanding Issues

NHA Desktop - Vista fail to get new IP address. This problem is seen Q01920210 mostly on Windows Vista Ultimate

# 8. Known Limitations

None

# 9. Documentation Corrections

Syslog messages have been updated for ease of parsing by report generation tool.

## **SYSLOG MESSAGES**

### Module (aaa\_ldap\_isd)

1) If isd\_type is isdsac

"LDAP backend(s) unreachable Domain<Xid> Authld<Aid> " else

"LDAP backend(s) unreachable Vpn=<Xid> AuthId<Aid> "

Severity: ERROR

**Description**: Shown if LDAP server(s) cannot be reached when

a user tries to login to the Portal.

**Event-Class: FAULT** 

©2008 Nortel Networks Limited Rev: 1.0 (30-Oct-2008) Page 6 of 18

#### Module (aaa\_ldap\_usr)

1) If isd\_type is isdsac

"LDAP backend(s) unreachable Domain<Xid> AuthId<Aid> "

else

"LDAP backend(s) unreachable Vpn=<Xid> AuthId<Aid> "

Severity: ERROR

**Description**: Shown if LDAP server(s) cannot be reached when

a user tries to login to the Portal.

**Event-Class:** FAULT

#### module(aaa\_license)

1) "Host <host> has been down too long: is no longer accounted for in the license pool."

**Severity:** WARNING

**Description**: Reporting about a dead node.

Event-class: Audit

2) "Host<host> is up: accounted for in the license pool."

**Severity: INFORMATIONAL** 

**Description**: Reporting about an up node.

Event-class: Audit

#### module (aaa\_server)

1) "Syscred Passwd for group <Group> <Reason>"

Severity: INFORMATIONAL

**Description**: Reporting about failure of decrypting system password.

**Event Class:** Security

2) "Downgrade to system reject logout to Red VLAN"

**Severity:** INFORMATIONAL

**Description**: System login rejected and moving to Red VLAN.

**Event\_Class:** Security

3) "Error during system down grade <Reason>"

**Severity**: INFORMATIONAL

**Description**: Reporting about failure of decrypting system password.

Event Class: fault

4) "Downgrade to system rejected. Logout to Red VLAN"

**Severity:** INFORMATIONAL

**Description:** System login rejected and moving to Red VLAN.

Event\_Class: fault

5) "Syscred Passwd for group <Unknown Reason>"

Severity: INFORMATIONAL

**Description**: Reporting about failure of decrypting system password.

6) userID=\"<UserID>\" sourceAddress=\"<ADDR>\" domainID=\"<XID>\" switchID=\"<SWITCH>\"Login Attempt" (sac pc:syslog)

Severity: INFORMATIONAL

**Description**: When a an attempt from user for login. The user-id and the source address have shown.

**Event Class:** Security

7)"[x-nortel eventClass=\"security\" severity=\"info\" userID=\"<USER-ID>\" sourceAddress=\"<SOURCE-ADDRESS>\" method=\"<ACCESS\_METHOD>\" domainID=\"<DOMAIN-ID>\" groups=\"<GROUP>\"] Login

©2008 Nortel Networks Limited Rev: 1.0 (30-Oct-2008) Page 7 of 18

Succeeded" (syslog:ssp\_send) **Severity:** INFORMATIONAL

Description: Login of the user to the Domain succeeded. The user-id, source address, acces method, domain-Id

and groups is shown. Event Class: Audit

```
8) ["VPN LoginSucceeded Vpn=\"", <XNET_ID>,
```

"\" SrcIp=\"",<SOURCE\_IP>,

"\" Method=\"", <ACCESS\_METHOD>,

"\" User=\"", <USER>, "\" Groups=\"", <GROUPS>,

"\" TunIP=\"", <TUN IP>, "

"\""] (syslog:ssp\_send)

Severity: INFORMATIONAL

Description: Login to the VPN domain succeeded. The remote user's access method, client IP address, user

name and group membership is shown.

Event-class: Audit

9) "[x-nortel eventClass=\"security\" severity=\"info\" userID=\"<USERID>\" sourceAddress=\"<SOURCE-ADDRESS>\" method=\"<ACCESS METHOD>\" domain=\"<DOMAIN ID>\" reason=\"<REASON>\"] Login

Failed" (syslog:ssp\_send) Severity: INFORMATIONAL

Description: Login of the user to the Domain succeeded. The user-id, source address, acces method, domain-ld

and groups is shown. Event\_Class: Audit

10) ["VPN LoginFailed Vpn=\"", <XNET\_ID>,

"\" Srclp=\"".<SOURCE-IP>.

"\" Method=\"", <ACCESS\_METHOD>,

"\" User=\"", <USER-ID>,
"\" Error=\"", <CODE>, "\""] (syslog:ssp\_send)

**Severity:** INFORMATIONAL

Description: Login to the VPN domain failed. The VPN-id, remote user's access method, client IP address and

user-id and error code is shown.

**Event Class:** Security

11) ["VPN AddressAssigned Vpn=\"", <XNET ID>,

"\" SrcIp=\"",<SIP>,

"\" Method=\"", <ACCESS METHOD>,

"\" User=\"".<USER>.

"\" TunIp=\"", <TUN\_IP>,

"\""] (ssp\_send)

**Severity: INFORMATIONAL** 

Description: Source IP address for the connection between the VPN Gateway and the destination address

(innertunnel) has been allocated

Event Class: Audit

12) "[x-nortel eventClass=\"security\" severity=\"info\" userID=\"<USER-ID>\" sourceAddress=\"<SOURCE IP>\"

macAddress=\"<MAC>\"domainID=\"<DOMAIN ID>\"] Logout" (syslog:ssp\_send)

**Severity:** INFORMATIONAL

**Description:** User has logged out from the domain.

Event Class: Audit

13) ["VPN Logout Vpn=\"", <XID>,

"\" SrcIp=\"",<SOURCE\_IP>,

"\" User=\"", <User>, "\""](syslog:ssp\_send)

**Severity**: INFORMATIONAL

**Description:** Remote user has logged out from the VPN domain.

Event Class: Audit.

#### Module (inet\_server)

1) "Failed to init hwcard: <ERROR>"

**Severity:** CRITICAL

**Descripion**: Failed to init ssl hardware card.

Event Class: Fault.

## Module (is core)

1) "Revoked cert serialno=<Integer> " "rejected on IP <IP\_ADDR>"

**Severity: INFORMATIONAL** 

Description: The client certificate with serial number %d was revoked and thus login failed...

**Event Class: Information** 

## Module (is\_gw\_sup)

1) "Starting gw at <IP\_ADDRESS:PORT>"

Severity: INFORMAIONAL **Description**: Starting Gateway.

Event-Class: Audit

2) "Failed to start gw at <IP\_ADDRESS:PORT>"

**Severity**: INFORMATIONAL

**Description:** Failed to start the Gate way.

**Event-Class:** Fault

3) "Stopping gateway at <IP\_ADDRESS:PORT> "

Severity: INFORMATIONAL

**Description :** Stopping the gateway. **Event-class :** Information + Audit

# Module (ip\_pool)

1) "Allocated IP <IP> to <USER> at <NODE> for vpn=<XID>"

Severity: INFORMATIONAL

**Description :** An IP address was allocated from the IP pool.

2) "Failed to allocate IP addr from empty pool"

Severity: WARNING

**Description :** Failed to allocate ip-address from the empty pool.

3)"Returned IP <IP> to pool for vpn <XID>"

Severity: INFORMATIONAL

**Description:** Returned ip back to the ip-pool for VPN.

### Module (ipsec)

1) "Ike not started due: No license"

Severity: NOTICE

Description: If no licence can be found (such as on old ASA 310), IKE is not started...

2) "ike: <cleanup msg(...)>"

Severity: Description:

3) "No Secure Service Partitioning license loaded: IPSEC server < server > \*will not\* use interface < InterfaceNo>"

©2008 Nortel Networks Limited Rev: 1.0 (30-Oct-2008) Page 9 of 18

**Severity**: Warning **Description**:

4) "IPSEC server <Server> uses default interface (interface <InterfaceNo> not configured)"

Severity: Warning

Decsription: This indicates possible badly configured default gateways on some Secure Service Partitioning

interface.

## Module (ipsec\_aaa)

1) "VPN = <XID> Failed to create ike session:<Args>"

Severity: NOTICE

**Description**: Failed to create ike session for the user.

2) "VPN = <XID> User tried to login with a groupname unknown to me "

Severity: NOTICE

**Description**: User tried to login with an invalid group name.

3) "VPN = <XID> No such user defined in local auth db"

Severity: NOTICE

**Description**: User who attempted login is not there in the Local database.

4) "VPN = <XID> Failed to auth session:<Args>"

Severity: NOTICE

**Description:** Failed to create authe session for the user.

5) "VPN = <XID> Warning: Hash clash between <NewGroupname> and <OldGroupname> in VPN <XID>, two

<Group> cannot be equal for ipsec users when lower cased"

Severity: NOTICE

**Description:** Conflict in the group name for the same domain.

6) "VPN = <XID> Failed to allocate IP <IP>.

Severity: NOTICE

Description: Failed to allocate Ip.

## Module (logger)

1) "System started <Name> <Version name>"

**Severity**: INFORMATIONAL **Description**: Server get started

2) <Node> halted abnormally,started again at <timestamp>

Severity: INFORMATIONAL

**Description:** 

3) <Node details>, started again at <Timestamp>"

Severity: INFORMATIONAL

Description:

4) "<Node> started at <Timestamp>"

Severity: INFORMATIONAL

**Description:** 

5) "<Node> halted abnormally,started again at <TimeStamp>"

**Severity: INFORMATIONAL** 

**Description:** 

#### Module (syslog).

©2008 Nortel Networks Limited Rev: 1.0 (30-Oct-2008) Page 10 of 18

1) "Internal Memory Logging is Enabled"

Severity: INFORMATIONAL

**Description:** Internal memory logging is enabled for syslog server.

**EVENT-CLASS: Information** 

2) "Internal Memory Logging is Disabled"

Severity: INFORMATIONAL

**Description:** Internal memory logging is disabled for syslog server.

**EVENT-CLASS:** Information

3) "Buffer size of internal memory logging is changed to [<BUFFER> messages]"

Severity: INFORMATIONAL

**Description**:Buffer size is changed for the syslog server.

**EVENT-CLASS:** Information

## Module ( net\_ctrl\_server).

1) [x-nortel eventClass=\"<security>\" severity=\"<syslog\_warning>\" <New Master-Master>< NewMaster>]

Severity: WARNING

Description:

**EventClass:**Security

## Module (oam\_eva\_adaptation)

1) "Alarm Cleared Name=\"<ALARM.NAME>\" Id=\"<ALARM.INDEX>\" Sender=\"ALARM.SENDER\""

**Severity:** NOTICE

**Description:** Alarm with Alarm.name is Cleared.

**Event-Class**: Information

2)"Alarm Cleared Id=\"<EVENT.SENDER>\""

**Severity: NOTICE** 

**Description:** Alarm with Alarm-id is Cleared.

**Event-Class:** Information

3)"Event Name=\"<EVENT-NAME>\" Sender=\"<EVENT.SENDER>\" "Extra=\"EVENT.EXTRA\""

Severity: NOTICE Description:

**Event-Class:** Information

4) "Alarm Name=\"<ALARM.NAME>\" Id=\"ALARM.ID\" Sender=\"<ALARM.SENDER>\" "Cause=\"ALARAM.CAUSE\" Extra=\"<ALARM.EXTRA>\""

Severity: Notice Description:

Event -Class: Information

#### Module (dhcp cli srv).

1) Received DHCPDECLINE from client. Requested IP =<IP>

Severity: INFORMATIONAL

**Description:** Received DHCPDECLINE from Client.

Event-Class: Security

#### Module (dhcp proto srv)

1) Received DHCPDECLINE from client

Severity: INFORMATIONAL

**Description:** Received DHCPDECLINE from Client.

©2008 Nortel Networks Limited Rev: 1.0 (30-Oct-2008) Page 11 of 18

**Event-Class:** Information

### Module (oaml\_license).

1) License expired **Severity:** WARNING

**Description:** License of the node has expired.

## Module (sac\_dhcp\_server)

1) Allocated <IP> to <MAC> at <NODE>, domain <XID>, subnet <SID> (<SETTING>)

Severity: INFORMATIONAL

Description: Allocated IP address for a particular mac, which belongs to specific domain and subnet.

**Event-Class:** Information

2) Failed to allocate IP address from empty pool, domain <XID>, subnet <SID>"

**Severity:** WARNING

**Description:** Failed to allocate Ip address from empty pool.

Event-Class : Audit

3) "Returned IP <IP> to DHCP for MAC <MAC>"

**Severity:** Information

**Description:** Returned the Ip back to the pool.

Event-Class: Information.

#### Module (sac\_server)

1) userID=\"<UserId>\" sourceAddress=\"<ADDR>\" macAddress=\"<MAC>\"domainID=\"<XID>\" switchID=\"<SWITCH>\"switchIP=\"<IP>\"switchName=\"<Switch-NAME>\"portID=\"<PORT>\"vlanID=\"<VLAN>" "Sscplite switch, filter\_only is not supported, logging out user"

**Severity: INFORMATIONAL** 

Descrption: When user tries to Filter only mode with sscp lite switch. It is not allowed.

**EVENT\_CLASS:** Security

2) userID=\"<UserId>\" sourceAddress=\"<ADDR>\" macAddress=\"<MAC>\"domainID=\"<XID>\" switchID=\"<SWITCH>\"switchIP=\"<IP>\"switchName=\"<Switch-NAME>\"portID=\"<PORT>\"vlanID=\"<VLAN>" "<sscp/sscplite> client, Change to new filter"

Severity: INFORMATIONAL

**Description:** Change to new filter after getting aaa access login.

**Event-Class**: Security

3) userID=\"<UserId>\" sourceAddress=\"<ADDR>\" macAddress=\"<MAC>\"domainID=\"<XID>\" switchID=\"<SWITCH>\"switchIP=\"<IP>\"switchName=\"<Switch-NAME>\"portID=\"<PORT>\"vlanID=\"<VLAN>" "<AuthOnly/sscp/sscplite> client, Change to <Vlan name> VLAN"

Severity: INFORMATIONAL

**Description:** Change to new filter after getting aaa access login.

Event-Class: Security

4) domainID=\"<XID>\" switchID=\"<SWITCH>\" switchIP=\"<IP>\"switchName=\"<Switch-name>\" Modified

Severity: INFORMATIONAL

Description: This message is send as part of syncing the swicth state with the registry changes and restarting

the modified switches. **Event-Class:** Security

 $5) \ domainID=\"<XID>\" switchID=\"<SWITCH>\" switchIP=\"<IP>\" switchName=\"<Switch-name>\" Disconnected to the context of the context of$ 

Severity: INFORMATIONAL

**Description:** The swicth got disconnected and cleaniing up all the red sessions.

**Event-Class: SECURITY** 

©2008 Nortel Networks Limited Rev: 1.0 (30-Oct-2008) Page 12 of 18

6) userID=\"<UserId>\" sourceAddress=\"<ADDR>\" macAddress=\"<MAC>\"domainID=\"<XID>\" switchID=\"<SWITCH>\"switchIP=\"<IP>\"switchName=\"<Switch-NAME>\"portID=\"<PORT>\"vlanID=\"<VLAN>" "Mac <MAC> trying to use ip <IP> which belongs to <MAC>"

Severity: INFORMATIONAL

Description: Logging out the client since Mac trying to use the ip which belong to other Mac.

**Event-Class:**SECURITY

7)domainID=\"<XID>\" switchID=\"<SWITCH>\" switchIP=\"<IP>\"switchName=\"<Switch-name>\" Switch

<SWITCH> status changed: <STATUS>

**Severity: INFORMATIONAL** 

**Description:** Notification for status of sscplite switches.

**Event-Class:** Security

8) MAC authentication successful, MAC: <MAC>

Severity: INFORMATIONAL

**Description:** This message is got as a result of successful mac database lookup.

**Event Class: Information** 

9) MAC authentication failed, MAC : <MAC>

Severity: INFORMATIONAL

**Description:** This message is got as a result of mac database lookup failure.

Event\_Class: Information

10) domainID=\"<XID>\" switchIP=\"<IP>\" group=\"<Group>\" macAddress=\"<MAC>\" MAC Blacklisted

Severity: INFORMATIONAL

Description: This message is got as a result of mac database lookup and mac is blacklisted.

Event\_Class: Information

11) Domain:<>XID, Switch: <SWITCH-ID> ERROR portlist timeout

Severity: ERROR

Description: Error occurred since the portList command has been time out.

**Event-Class:** Information

12) new NSNA portup **Severity:** INFORMATIONAL

**Description:** NSNA port has come up.

Event\_Class: Information

13) NSNA portdown

Severity: INFORMATIONAL

Description: NSNA port has come down.

**Event Class: Information** 

14) switch authenticated static device, MAC:<MAC>

Severity: INFORMATIONAL

**Description:** Authentication notification has come from the switch for a static device.

**Event Class: Information** 

15) domainID=\"<XID>\" switchID=\"<SWITCH>\" switchIP=\"<IP>\"switchName=\"<Switch-name>\" Added

**Severity: INFORMATIONAL** 

**Description:** Switch has been added to the list of switches.

**Event-Class:** Security

16) domainID=\"<XID>\" switchID=\"<SWITCH>\" switchIP=\"<IP>\"switchName=\"<Switch-name>\" Deleted

Severity: INFORMATIONAL

**Description:** Switch has been deleted from the list of switches.

**Event-Class:** Security

©2008 Nortel Networks Limited Rev: 1.0 (30-Oct-2008) Page 13 of 18

17) domainID=\"<XID>\" switchID=\"<SWITCH>\" switchIP=\"<IP>\"switchName=\"<Switch-name>\" Connected

Severity: INFORMATIONAL

**Description:** current status of Switch.

**Event-Class:** Security

### Module (sched\_utils)

1) Error executing scheduled task <TASK>, Error: <ERROR>

Severity: ERROR

**Description:** Scheduled task not properly executed as per the schedule.

Event-Class: Fault

2) Successfully executed scheduled task <TASK>

Severity: INFORMATIONAL

**Description:** Task executed as per the schedule.

**Event-Class:** Information

3) (scheduled\_selftest): Testing <CMDSTR><IFSTR>:<VALSTR>...

Severity: INFORMATIONAL

**Description:** Self Testing the scheduler

**Event-Class:** Information

4) (scheduledselftest): ok **Severity:** INFORMATIONAL

**Description:** Self Testing worked correctly.

**Event-Class:** Information

5) (scheduled\_selftest): <PROTOCOI>

Severity: INFORMATIONAL

**Description:** Staus of scheduled self-testing for a particular protocol.

**Event-Class:** Information

6) (scheduled\_selftest): error:

Severity: ERROR

**Description:** Error in Scheduled\_self test.

Event-Class: Fault

## **Module (simpleproxy)**

1) failed to start auto-crl handling

Severity: ERROR Description:

2) auoto-crl failed, no Certificates found

Severity: ERROR Description:

3) syntax error when parsing the CRL-URL

Severity: ERROR Description:

4) automatic retrieval of HTTP-CRL failed - lookup failure <HOST>

Severity: ERROR Description:

5) automatic retrieval of HTTP-CRL failed - parse error

Severity: ERROR Description:

©2008 Nortel Networks Limited Rev: 1.0 (30-Oct-2008) Page 14 of 18

6) auto-crl over HTTP failed, reason:<REASON

Severity: ERROR Description:

7) automatic retrieval of HTTP-CRL failed

Severity: ERROR Description:

8) failed to create TFTP-CRL temp file

**Severity:** ERROR **Description:** 

9) parsing of TFTP-CRL URL failed

Severity: ERROR Description:

10) automatic retrieval of TFTP-CRL failed - lookup failure <HOST>

Severity: ERROR Description:

11) automatic retrieval of LDAP-CRL failed - lookup failure <HOST>

Severity: ERROR Description:

12) failed to contact LDAP server at <HOST>

Severity: ERROR Description:

13) no CRL (1) found at LDAP server

Severity: ERROR Description:

14) CRL authentication failed

Severity: ERROR Description:

15) no CRL (2) found at LDAP server

Severity: ERROR Description:

16) no CRL (3) found at LDAP server

Severity: ERROR Description:

17) no CRL passwd found

Severity: ERROR Description:

18) no CRL interval found for cert

Severity: ERROR Description:

19) CRL revocation failed - <REASON>

Severity: ERROR Description:

20) CRL revocation failed - internal error

Severity: ERROR

©2008 Nortel Networks Limited Rev: 1.0 (30-Oct-2008) Page 15 of 18

### **Description:**

21) "Ambiguous CRL configuration, all usage of certificate <CERT> does not bind to the same interface and/or DNS environment - using gateway <GW> settings\n

Severity: WARNING

**Description:** 

22) no CRL-URL specified **Severity:** WARNING

**Description** 

23) invalid escape sequence in DN, ignoring...

Severity: WARNING

Description

24) no CRL filter was found.

Severity: ERROR Description:

### Module (tg).

1) "Error with auth hash from client <REASON>

Severity: INFORMATIONAL

**Description:** Error with authentication hash from the client.

Event-Class: Security

2) userID=\"<UserId>\" sourceAddress=\"<ADDR>\" domainID=\"<XID>\" IP changing to <IP>

Severity: INFORMATIONAL Description: Ip Updation Event-Class: Security

3) userID=\"<UserId>\" sourceAddress=\"<ADDR>\" macAddress=\"<MAC>\" domainID=\"<XID>\"Compliancy

checks ok, open session **Severity:** INFORMATIONAL

**Description:** Compliance checking successfully completed

**Event-Class:** Security

4) userID=\"<UserId>\" sourceAddress=\"<ADDR>\" domainID=\"<XID>\" NHA:<STATUS> NAP:<STATUS>

Patchlink: <STATUS>. Compliancy check failed, tearing down session - <FailureReason>.

**Severity: INFORMATIONAL** 

**Description:** Compliance check failed tearing down session

**Event-Class:** Security

5) userID=\"<UserId>\" sourceAddress=\"<ADDR>\" domainID=\"<XID>\" NHA:<Status> NAP:< Status>

Patchlink: < Status >. Compliancy check failed, restricting session - < FailureReason>

Severity: INFORMATIONAL

Description: Compliance check failed restricting the user...

**Event-Class:** Security

6) userID=\"<UserId>\" sourceAddress=\"<ADDR>\" domainID=\"<XID>\" NHA:<Status> NAP:< Status>

Patchlink: < Status >. Compliancy check failed, allowing session - < Failure Reason>

Severity: INFORMATIONAL

**Description:** Compliance check failed allowing the user...

**Event-Class**: Security

# Module (tg\_ssl)

©2008 Nortel Networks Limited Rev: 1.0 (30-Oct-2008) Page 16 of 18

1) userID=\"<UserId>\" sourceAddress=\"<ADDR>\" macAddress=\"<MAC>\"domainID=\"<XID>\" switchID=\"<SWITCH>\"switchIP=\"<IP>\"switchName=\"<Switch-NAME>\"portID=\"<PORT>\"vlanID=\"<VLAN>" "No heart beat from agent. Switch connection lost. Keeping the user session alive"

Severity: WARNING

**Description:** Heart-beat from the client timed-out and Entering Status-Quo mode.

**Event-Class:** Security

2)userID=\"<UserId>\" sourceAddress=\"<ADDR>\" macAddress=\"<MAC>\"domainID=\"<XID>\" switchID=\"<SWITCH>\"switchIP=\"<IP>\"switchName=\"<Switch-NAME>\"portID=\"<PORT>\"vlanID=\"<VLAN>" no heart beat received from agent <IP>, switch connected, no status-guo mode

**Severity: WARNING** 

**Description:** Heart-beat from the client timed-out and and the switch is in connected state.

Event-Class: Security

3) userID=\"<UserId>\" sourceAddress=\"<ADDR>\" macAddress=\"<MAC>\"domainID=\"<XID>\" switchID=\"<SWITCH>\"switchIP=\"<IP>\"switchName=\"<Switch-NAME>\"portID=\"<PORT>\"vlanID=\"<VLAN>" TG Agent active tgmode runonce ignored, using continous

**Severity: INFORMATIONAL** 

**Description:** TG Agent active tymode runonce ignored, using continous.

**Event-Class:** Security

4) userID=\"<UserId>\" sourceAddress=\"<ADDR>\" macAddress=\"<MAC>\"domainID=\"<XID>\" switchID=\"<SWITCH>\"switchIP=\"<IP>\"switchName=\"<Switch-NAME>\"portID=\"<PORT>\"vlanID=\"<VLAN>" TG Agent active honor tgmode continous"

Severity: INFORMATIONAL

**Description**: TG TG Agent active honor tgmode continous.

Event-Class: Security

5) userID=\"<UserId>\" sourceAddress=\"<ADDR>\" macAddress=\"<MAC>\"domainID=\"<XID>\" switchID=\"<SWITCH>\"switchIP=\"<IP>\"switchName=\"<Switch-NAME>\"portID=\"<PORT>\"vlanID=\"<VLAN>" TG Agent active tgmode never ignored, using continous

Severity: INFORMATIONAL

**Description:** TG Agent active tgmode never ignored, using co.

**Event-Class:** Security

6) userID=\"<UserId>\" sourceAddress=\"<ADDR>\" macAddress=\"<MAC>\"domainID=\"<XID>\" switchID=\"<SWITCH>\"switchIP=\"<IP>\"switchName=\"<Switch-NAME>\"portID=\"<PORT>\"vlanID=\"<VLAN>" "No heart beat from agent. Status\_Quo mode disabled"

Severity: WARNING

**Description**: Heart-beat from the client timed-out and Status-Quo modei disabled.

**Event-Class**: Security

7)userID=\"<UserId>"\ sourceAddress=\"<SOURCE\_IP>"\ macAddress=\"<MAC>"\ A device trying to gain access from an unmanaged network, logging out

Severity: INFORMATIONAL

Description: User connected to an umnaged switch is trying to authenticate and get network access

**Event-Class**: Security

#### Module (radius server)

1) domainID="1" userID="host/VISTA1.edo.local" macAddress="00-0C-41-DB-F4-0A" switchIP="134.177.220.195" portID="54271"] radius authentication success

**Severity: INFORMATIONAL** 

**Description:** RADIUS authentication is successful

**Event-Class: INFORMATION** 

©2008 Nortel Networks Limited Rev: 1.0 (30-Oct-2008) Page 17 of 18

2) domainID="1" userID="host/VISTA1.edo.local" macAddress="00-0C-41-DB-F4-0A" switchIP="134.177.220.195" portID="54271"] radius authentication failed

Severity: INFORMATIONAL

**Description:** RADIUS authentication failed

**Event-Class: INFORMATION** 

3) domainID="1" userID="host/VISTA1.edo.local" sourceAddress="192.168.0.100" macAddress="00-0C-41-DB-F4-0A" switchIP="134.177.220.195" portID="54271"] StatusType = X

Where X is one of Stop, Start, Interim-Update, Accounting-On, Accounting-Off or Failed

**Severity: INFORMATIONAL** 

**Description:** Received RADIUS accounting message with StatusType = X and no Framed-IP-Address

**Event-Class: INFORMATION** 

4) domainID="1" userID="host/VISTA1.edo.local" sourceAddress="192.168.0.100" macAddress="00-0C-41-DB-F4-0A" switchIP="134.177.220.195" portID="54271"] StatusType = X

Where X is one of Stop, Start, Interim-Update, Accounting-On, Accounting-Off or Failed

**Severity: INFORMATIONAL** 

**Description:** Received RADIUS accounting message which contains Framed-IP-Address = "192.168.0.100"

(Note: this is typically included when AcctStatusType = Interim-Update)

**Event-Class: INFORMATION** 

## Module (aaa\_nap)

1) userID=\"<userId>\" groups=\"<Group>\" macAddress=\"<MAC>\" domainID=\"<DOMAIN\_ID>\"] 802.1x Client, Change to <Vlan> VLAN. Compliancy checks ok

Severity: INFORMATIONAL

**Description:** Compliance checking successfully completed

**Event-Class:** Security

2) userID=\"<userId>\" groups=\"<Group>\" macAddress=\"<MAC>\" domainID=\"<DOMAIN\_ID>\"] 802.1x Client, Change to <VIan> VLAN. NHA:<Status>NAP:<Status> Patchlink:<Status>.Compliancy check failed, restricting session

Severity: INFORMATIONAL

**Description:** Compliance check failed, restricting session

**Event-Class:** Security

For other known issues, please refer to the product release notes and technical documentation available from the Nortel Technical Support web site at: <a href="http://www.nortel.com/support">http://www.nortel.com/support</a>.

Copyright © 2008 Nortel Networks Limited - All Rights Reserved. Nortel, Nortel Networks, the Nortel logo, Globemark, and product family> are trademarks of Nortel Networks Limited.

The information in this document is subject to change without notice. The statements, configurations, technical data, and recommendations in this document are believed to be accurate and reliable, but are presented without express or implied warranty. Users must take full responsibility for their applications of any products specified in this document. The information in this document is proprietary to Nortel.

To access more technical documentation, search our knowledge base, or open a service request online, please visit Nortel Technical Support on the web at: <a href="http://www.nortel.com/support">http://www.nortel.com/support</a>

©2008 Nortel Networks Limited Rev: 1.0 (30-Oct-2008) Page 18 of 18